## **ADMINISTRAR DOCUMENTOS**

- 1) Crear una ventana de vista previa e impresión utilizando documentos dinámicos.
	- a) Crear una ventana "Vista previa de impresión" similar a la que se muestra en la figura, utilizando documentos dinámicos.
	- b) Programar el método click del botón "Imprimir" de manera que se imprima la vista.
	- c) En la ventana "Listado de Usuarios", creada en el trabajo práctico anterior, agregar un botón "Vista Previa" que llame a la ventana creada en el punto anterior.

**Nota**: En la vista previa se debe poder mostrar todos los usuarios o los filtrados.

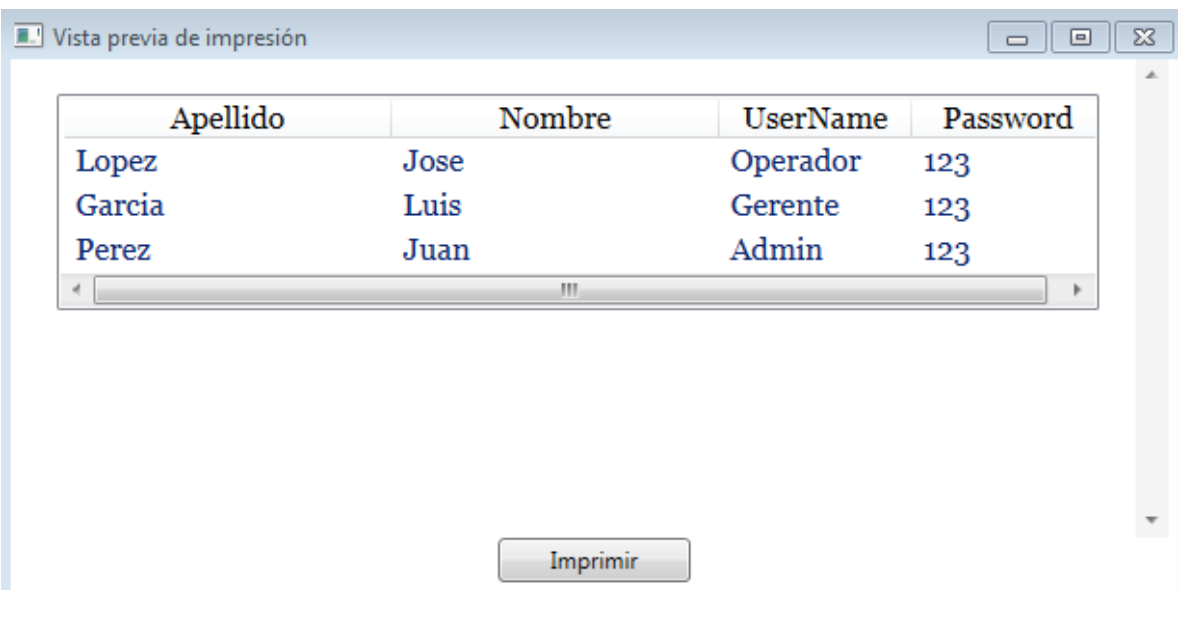

- 2) Crear una ventana de vista previa e impresión utilizando documentos fijos.
	- a) En el módulo de gestión de playa, crear una ventana "Registrar Entrada" en donde se guardarán los datos correspondientes al ingreso de vehículos a la playa de estacionamiento: Fecha y hora de ingreso, Cliente, Patente, Tipo de Vehículo, etc.
	- b) Al momento de confirmar el registro de entrada, se deben asentar los datos en la tabla correspondiente y se debe mostrar un Ticket similar al que se muestra en la figura, utilizando documentos fijos:

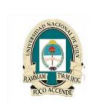

**2023**

## **ADMINISTRAR DOCUMENTOS**

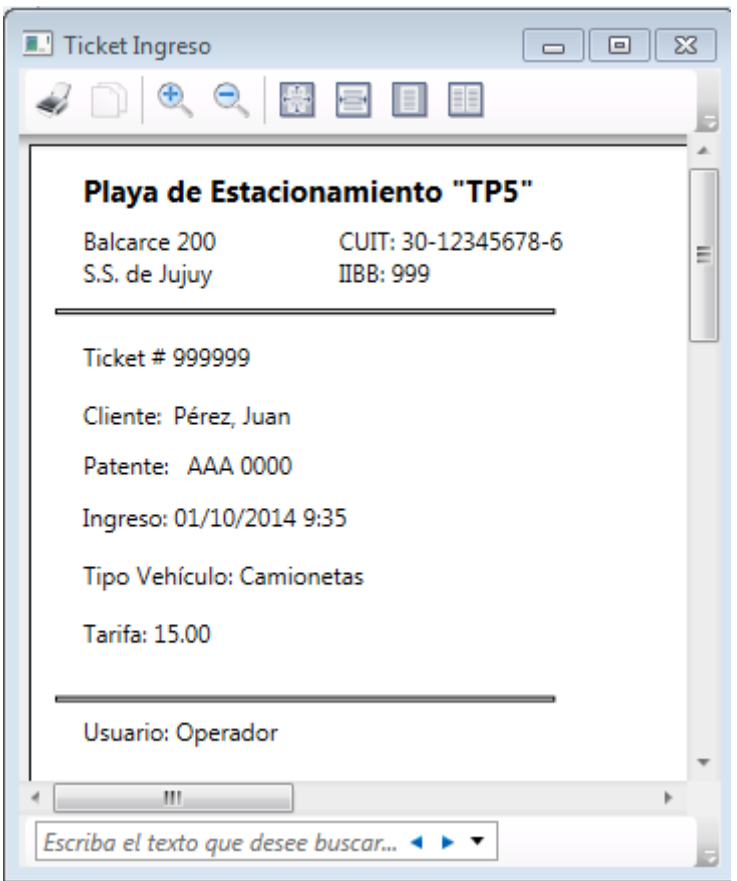

## *Consideraciones:*

- a) El trabajo podrá ser desarrollado en forma individual o grupal con un máximo de 7 integrantes por grupo para la comisión SSJ y de 4 integrantes por grupo para la comisión SP.
- b) El presente trabajo práctico **deberá ser entregado por un integrante de cada grupo en la fecha establecida como fecha de entrega** o de lo **contrario** el mismo se considerará como **desaprobado**.
- c) La entrega del trabajo deberá ser con ejercicios completos que compilen y ejecuten sin errores de compilación. Todo tipo de error que presente el trabajo deberá ser corregido previo a la fecha de entrega. Aquellos trabajos que se entreguen en forma incompleta o con errores se considerarán como **desaprobados**.
- d) La entrega del presente trabajo práctico deberá ser en un archivo .rar que contenga el proyecto desarrollado en Visual Studio. Dicho archivo se deberá enviar al correo del docente responsable de la práctica de las comisiones de SP o SSJ respectivamente. Nota: Si el archivo no puede ser enviado, modificar la extensión del mismo, por ejemplo con un guion bajo: ".rar\_".